# **Broadway On Demand Purchase + Viewing Instructions for an On Demand Event**

# **PURCHASING YOUR STREAM**

### **STEP 1:** Locate the production you want to purchase

Click **[this link](https://www.broadwayondemand.com/series/ygt9FcxHglvZ-the-catastrophist)** to be taken directly to the event show page. It should look something like the photo below.

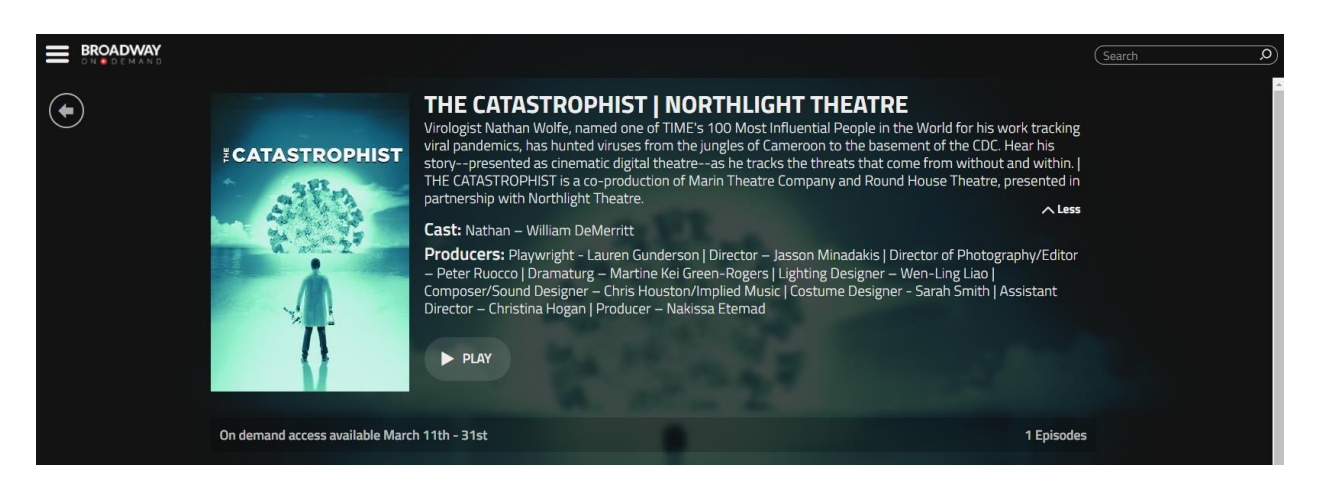

# **STEP 2:** Click **PLAY** to be taken to the payment page

### **STEP 3: Log in / Create an Account**

If you haven't done so already, you will be prompted to either log in or create an account. If you are already logged in to you BOD account you will be taken directly to the payment page.

• **If you already have a Broadway On Demand account**:

Enter your email and password and click **Submit**.

• **If you don't already have a Broadway On Demand account**:

### Select **Click here to Sign Up**.

You will be asked to enter an email and password and click **Submit**.

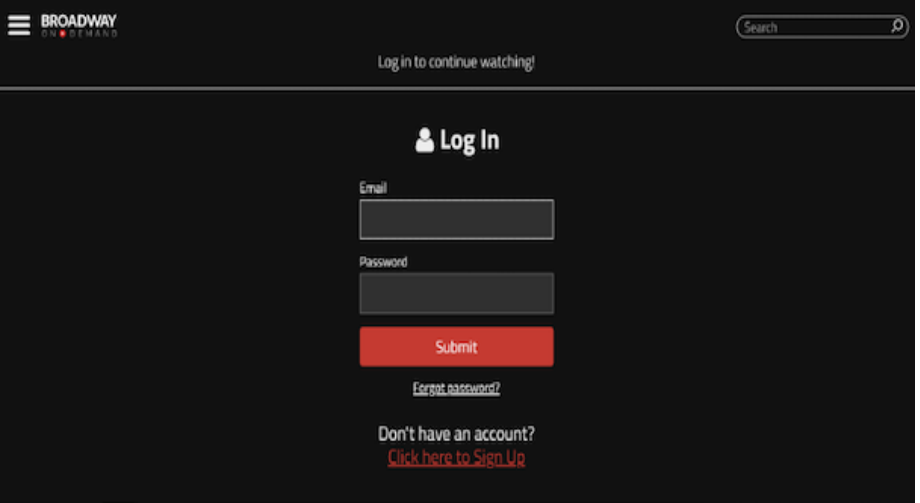

#### **STEP 4:** Pay for Your Stream

Once you've logged in or created your account, you will be automatically taken to the payment page. Here you can pay for the stream with a credit card or PayPal.

If you've been given a Promo code (sometimes referred to as "Comp code" or "Access Code"), enter the code into the "Add Promo Code" field and click **Apply**.

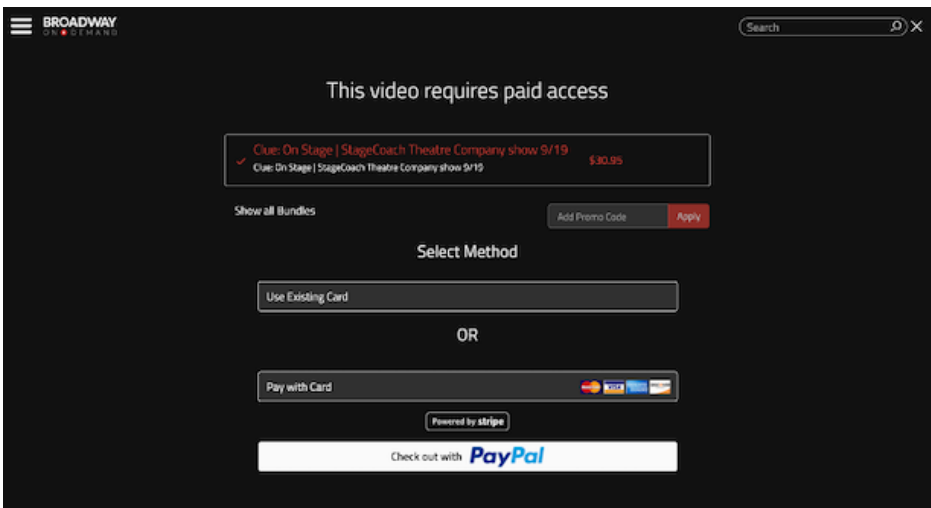

Confirm your purchase to complete the transaction.

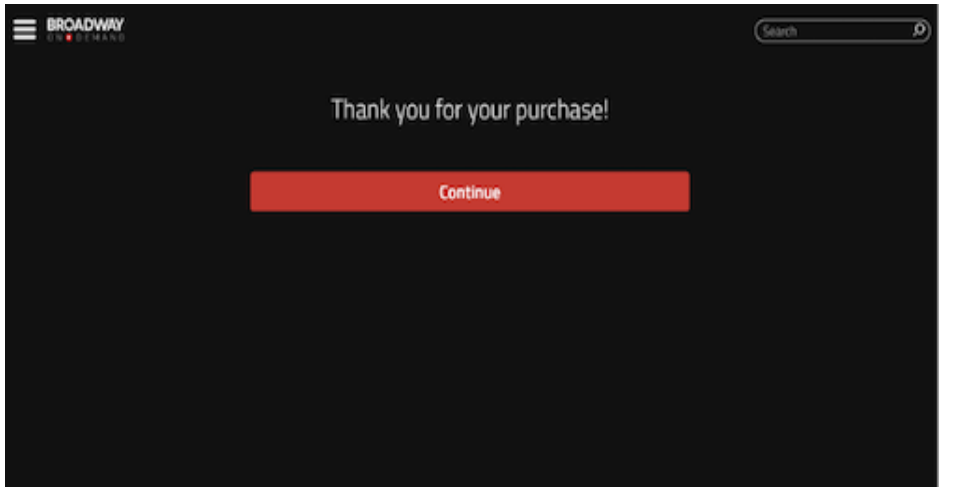

Congratulations! You've completed your purchase and now are ready for the show!

Still have questions? [Click here](https://www.broadwayondemand.com/watch/channel/bod/xG3IH4ICyt21-bod-guide--how-to-purchase-a-pay-per-view-ticket) for a helpful video tutorial.

# **WATCHING YOUR STREAM**

# **STEP 1: Navigate to the Production Show Page**

Click **[this link](https://www.broadwayondemand.com/series/ygt9FcxHglvZ-the-catastrophist)** to be taken directly to the event show page. *Hint: this is the same link you clicked to purchase the event*

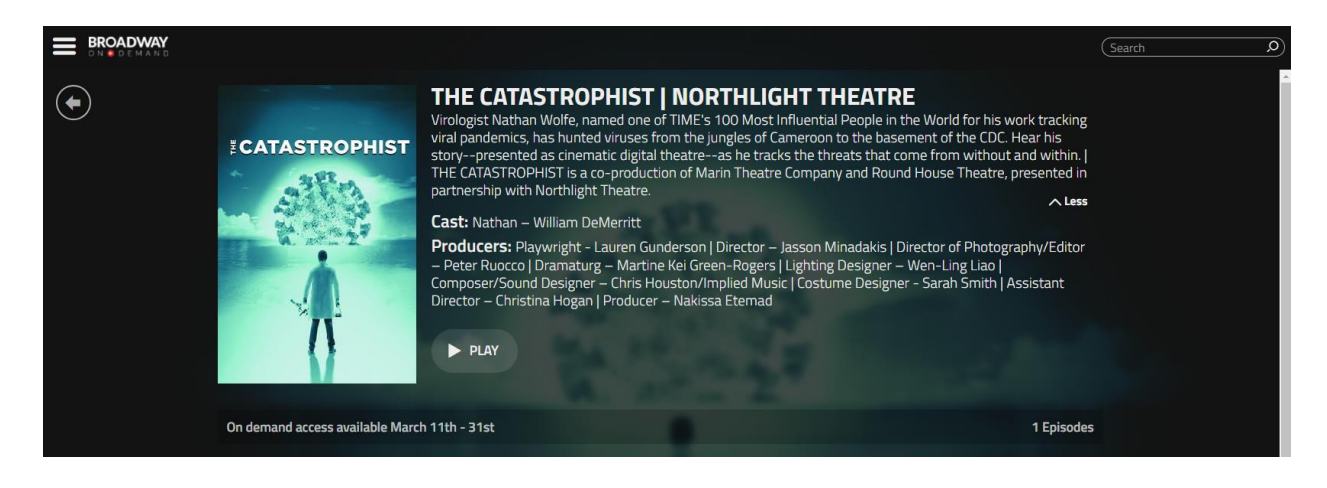

### **STEP 2:** When the event becomes available, click **PLAY**

Hint: If you haven't done so already, you will be prompted to log in to your account.

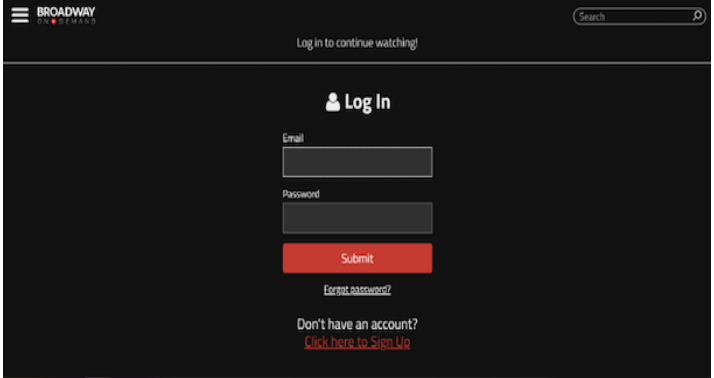

#### **STEP 3:** Enjoy the show

You will be able to pause, rewind, and rewatch the video as many times as you'd like during the 48-hour viewing period.

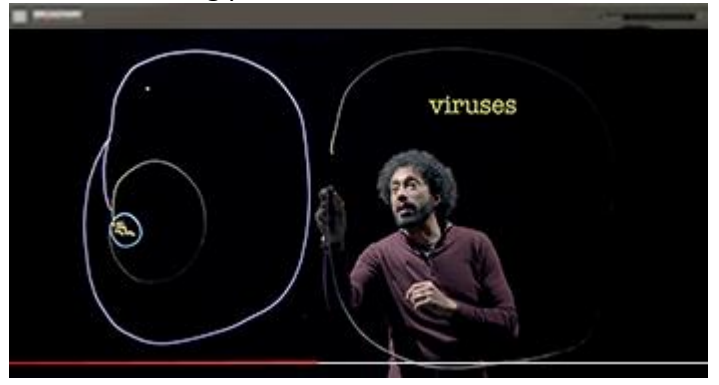

Enjoy the show!

If you experience any difficulties trying to purchase or access the production, please email [info@broadwayondemand.com.](mailto:info@broadwayondemand.com)